## **システムの追加方法**

※現時点で契約しているシステム以外を追加契約したい場合行う手続きです

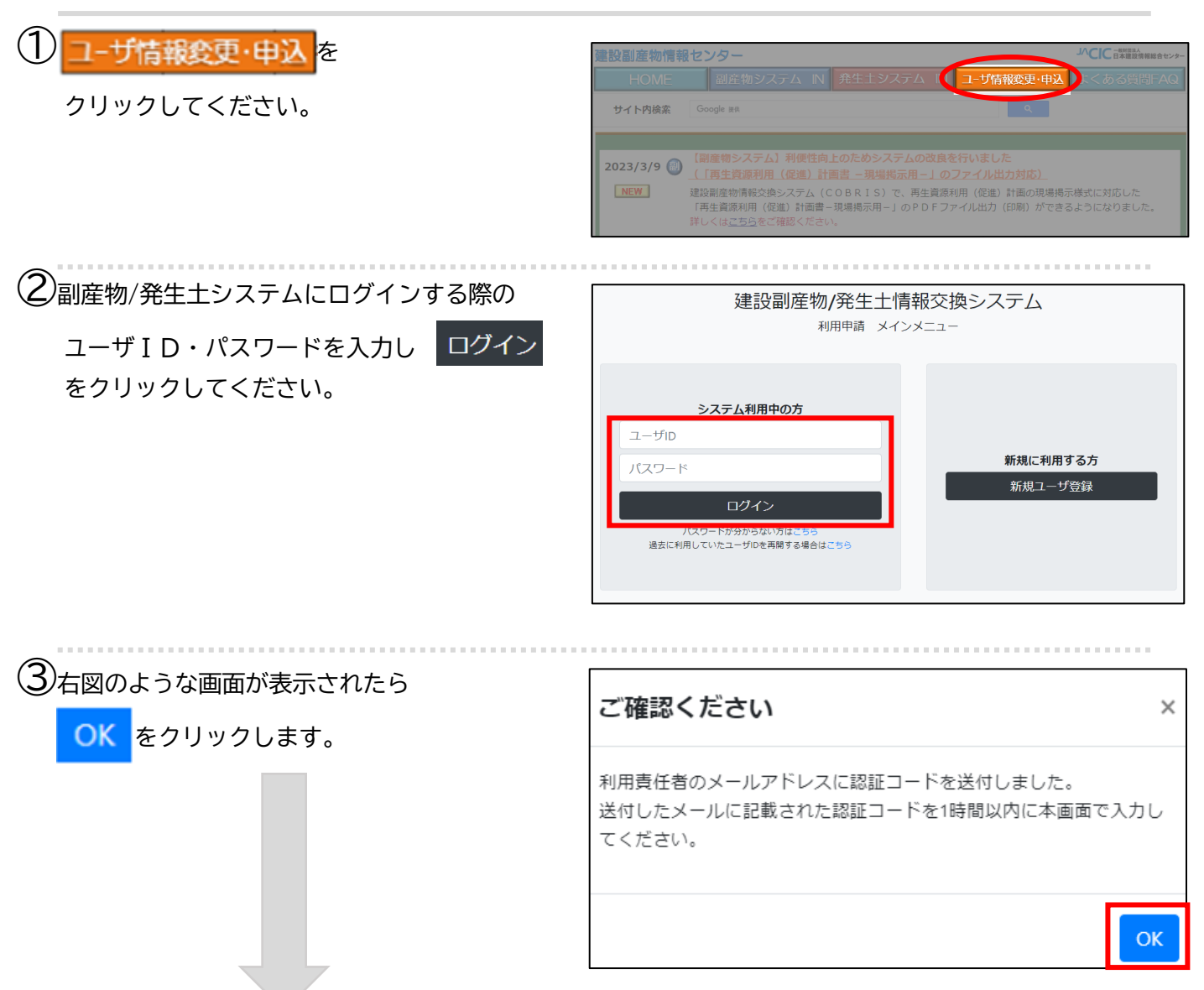

**【認証コード入力】**画面が表示されるので、**画面は閉じず**

(画面右上の<mark>最小化または縮小にしてから</mark>)登録したメールアドレスのメールを確認してください。

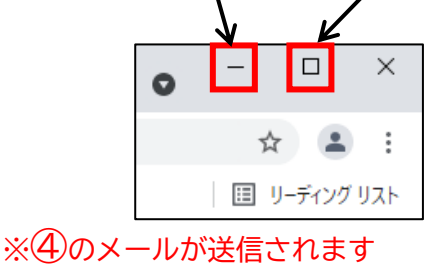

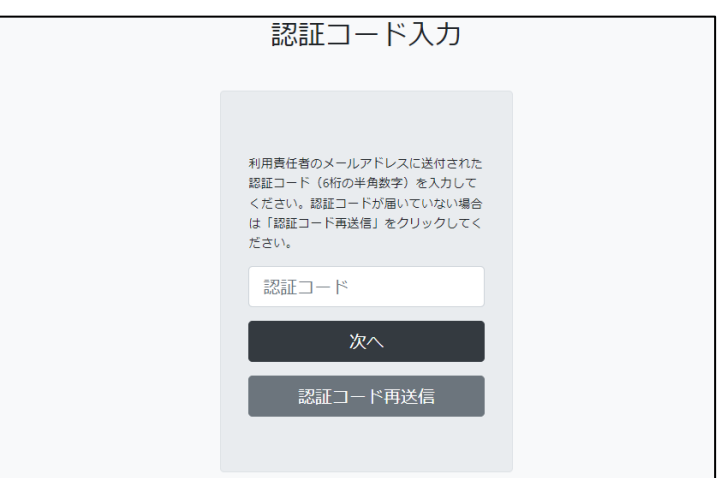

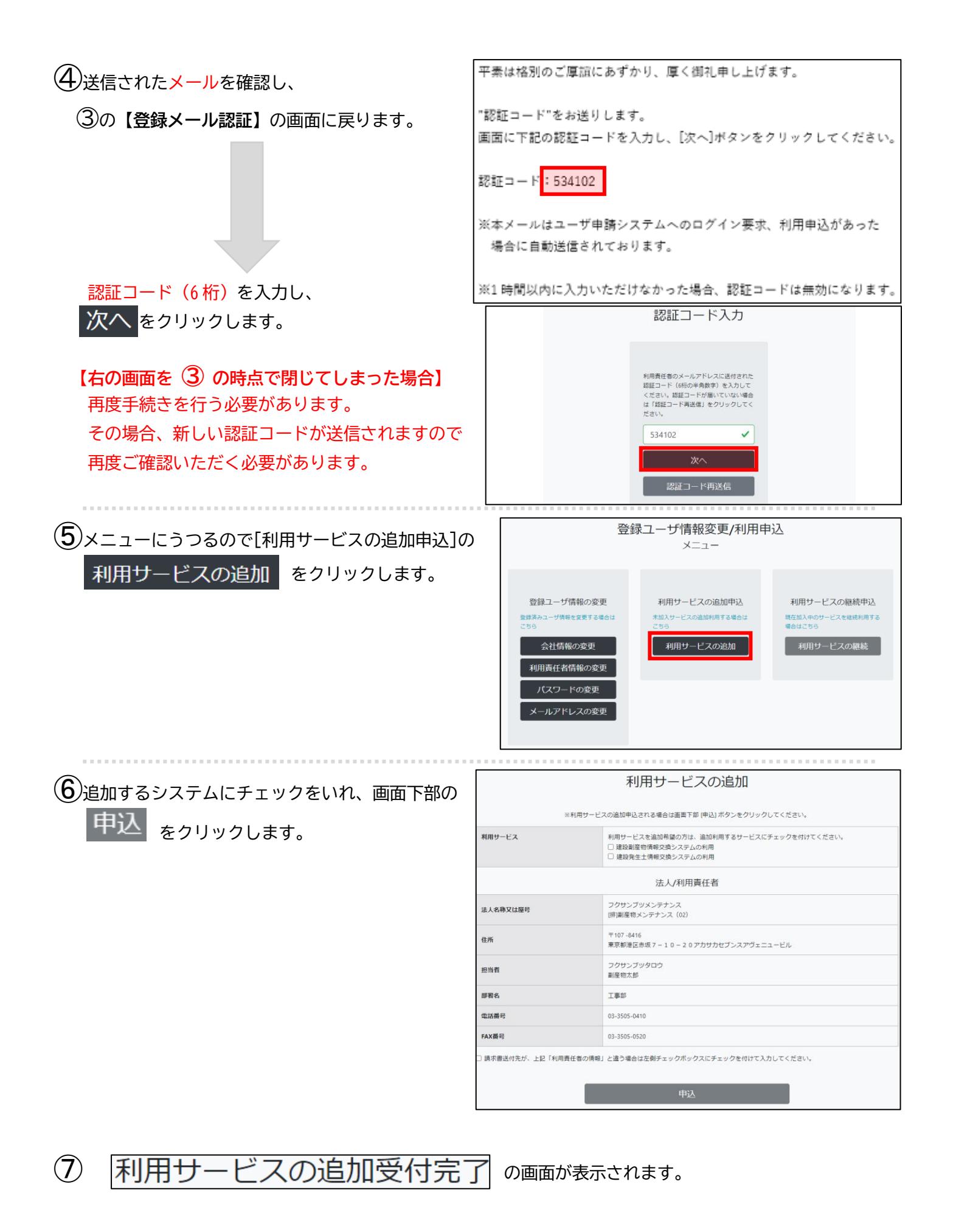

 ※副産物システムは受付の確認後、請求書がメール送付もしくは郵送にてお手元に届きます ※発生土システムは受付の確認をしましたら、手続き完了メールを通知しています